# **Translation Matrices**

A transform matrix is a way to

- Shift a point by the vector (x, y, z)
- Rotate the coordinate frame, and
- Zoom in and out with a scaling factor of w.

Since each point is defined by a 4x1 vector, the transformation matrix needs to be a 4x4 matrix:

$$a_{4x1} = T_{4x4}b_{4x1}$$

T is composed of three parts:

- A 3x3 rotation matrix (identity in this example)
- A 3x1 translation matrix ( [bx, by, bz]T )
- A 1x1 scalar (w) defining the zoom in / zoom out factor.

$$\begin{bmatrix} a_x \\ a_y \\ a_z \\ \vdots \\ a_w \end{bmatrix} = \begin{bmatrix} 1 & 0 & 0 & \vdots & x \\ 0 & 1 & 0 & \vdots & y \\ 0 & 0 & 1 & \vdots & z \\ \vdots & \vdots & \ddots & \vdots \\ 0 & 0 & 0 & \vdots & w \end{bmatrix} \begin{bmatrix} b_x \\ b_y \\ b_z \\ \vdots \\ b_w \end{bmatrix}$$

Example 1: Shift the point [1,2,3] by [x, y, z] Use a scaling factor of one (w=1).

$$b = \begin{bmatrix} 1 \\ 2 \\ 3 \\ 1 \end{bmatrix}$$

$$a = \begin{bmatrix} 1 & 0 & 0 & x \\ 0 & 1 & 0 & y \\ 0 & 0 & 1 & z \\ 0 & 0 & 0 & 1 \end{bmatrix} \begin{bmatrix} 1 \\ 2 \\ 3 \\ 1 \end{bmatrix} = \begin{bmatrix} 1+x \\ 2+y \\ 3+z \\ 1 \end{bmatrix}$$

Point b has been shifted by [x,y,z].

Zoom in with a scaling factor of 2

1

$$a = \begin{bmatrix} 1 & 0 & 0 & 0 \\ 0 & 1 & 0 & 0 \\ 0 & 0 & 1 & 0 \\ 0 & 0 & 0 & 2 \end{bmatrix} \begin{bmatrix} 1 \\ 2 \\ 3 \\ 1 \end{bmatrix} = \begin{bmatrix} 1 \\ 2 \\ 3 \\ 2 \end{bmatrix}$$

This means if you plot the point (1,2,3), it will be doubled (zoomed in with a factor of 2)

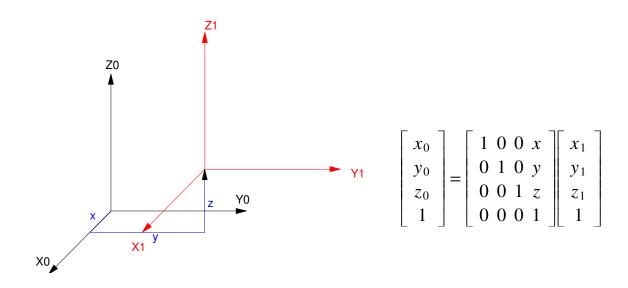

Example 3: Project a 3D image of an arrow on the YZ plane.

The arrow has eight points

#### The display routine in Matlab

```
function Display3D (DATA, T)
% scaling factor
  s = T(4,4);
% draw the X, Y, Z axis
   X = [1, 0, 0, 1]';
   Y = [0, 1, 0, 1]';
   Z = [0, 0, 1, 1]';
  0 = [0, 0, 0, 1]';
  DATA = T*DATA;
  T0 = T;
  T0(1,4) = 0;
  T0(2,4) = 0;
  T0(3,4) = 0;
% transform
  X0 = T0 * X;
   Y0 = T0*Y;
   Z0 = T0*Z;
  Origin = T0*0;
% display is the y-z plane
 hold off;
  plot([-2,2],[-2,2],'wx');
 hold on;
% Project onto the YZ axis
   Tx = s*[0,1,0,0];
   Ty = s*[0,0,1,0];
  plot(Tx*[Origin, X0], Ty*[Origin, X0], 'g');
  plot(Tx*[Origin, Y0], Ty*[Origin, Y0], 'r');
  plot(Tx*[Origin, Z0], Ty*[Origin, Z0], 'm');
% display the data
  plot(Tx*DATA, Ty*DATA, 'b')
end
```

# To draw this in Matlab

```
c = cos(25*pi/180);
s = sin(25*pi/180);
Ty = [c,0,s,0;0,1,0,0;-s,0,c,0;0,0,0,1];
c = cos(-45*pi/180);
s = sin(-45*pi/180);
Tz = [c,-s,0,0;s,c,0,0;0,0,1,0;0,0,0,1]
Tdisp = Ty*Tz;
Display3D(ARROW, Tdisp);
```

3 May 10, 2020

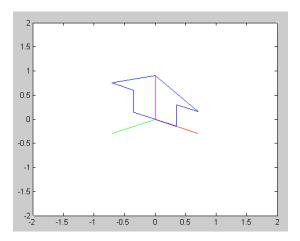

Plot the arrow as you move closer to it (meaning the scaling factor w changes from 0.1 to 3.0)

$$T = \left[ \begin{array}{ccc} 1 & 0 & 0 & 0 \\ 0 & 1 & 0 & 0 \\ 0 & 0 & 1 & 0 \\ 0 & 0 & 0 & w \end{array} \right]$$

```
T = eye(4,4);
for i=0:300
   w = i/100;
   T(4,4) = w;

Display3D(ARROW, T*Tdisp);
   pause(0.01);
   end
```

This shows the arrow getting bigger as you get closer to it

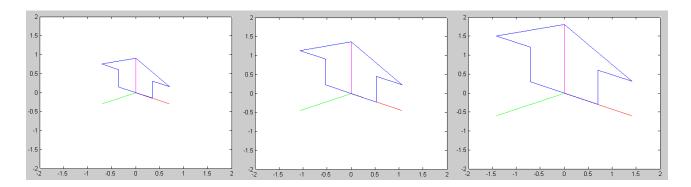

Arrow with scaling factor (w) equal to { 1.0, 1.5, 2.0 }

# Translation:

Shift the data in the X direction

$$T_x = \left[ \begin{array}{ccc} 1 & 0 & 0 & x \\ 0 & 1 & 0 & 0 \\ 0 & 0 & 1 & 0 \\ 0 & 0 & 0 & 1 \end{array} \right]$$

Shift the data in the Y direction:

$$T_{y} = \begin{bmatrix} 1 & 0 & 0 & 0 \\ 0 & 1 & 0 & y \\ 0 & 0 & 1 & 0 \\ 0 & 0 & 0 & 1 \end{bmatrix}$$

Shift the data in the Z direction

$$T_z = \left[ \begin{array}{ccc} 1 & 0 & 0 & 0 \\ 0 & 1 & 0 & 0 \\ 0 & 0 & 1 & z \\ 0 & 0 & 0 & 1 \end{array} \right]$$

For example: Translate the arrow in the x, y, and z direction:

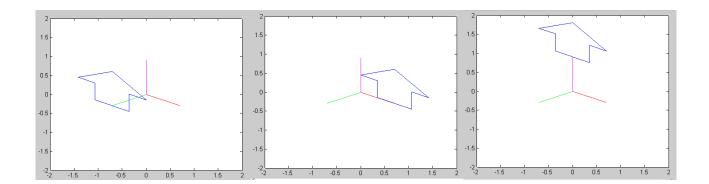

Translation in the x, y, and z direction by one unit

Example: Where is the point (1, 2, 3) if you translate it by (4,5,6)?

Answer: The point is now at (5, 7, 9)

# **Translation Plus Rotation.**

What happens if you combine a translation matrix plus a rotation matrix?

Note that matrix multiplication is not commutative: the order makes a difference. For example, define two matricies:

Tx is a rotation matrix about the X axis by 45 degrees

Tt is a translation matrix of (4, 5, 6)

If you translate then rotatio, the net result is:

If you rotate then translate, then

>> Tx\*T

In Matlab, you can see this effect as follows:

- Rotate about the X axis while
- Translating about the Z axis:

```
c = cos(5*pi/180);
s = sin(5*pi/180);
Tx = [1,0,0,0;0,c,-s,0;0,s,c,0;0,0,0,1];
Ty = [c,0,s,0;0,1,0,0;-s,0,c,0;0,0,0,1];
Tz = [c,-s,0,0;s,c,0,0;0,0,1,0;0,0,0,1];

for i=1:200
   T = Tz ^ i;
   T(1,4) = i/200;
   Display3D(T*ARROW,Tdisp);
   pause(0.01);
   end
```

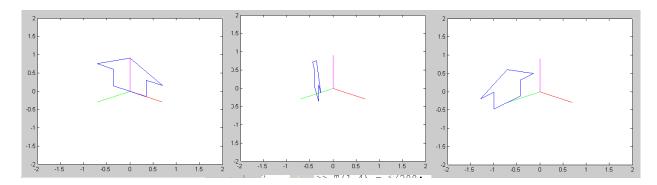

The arrow spins about its Z-axis (Tz) while translating along the x-axis

7

In other words, when you mix a translation and a rotation matrix:

- You translate (x, y, z) relative to the original axis, and then
- Rotate the object

May 10, 2020

8